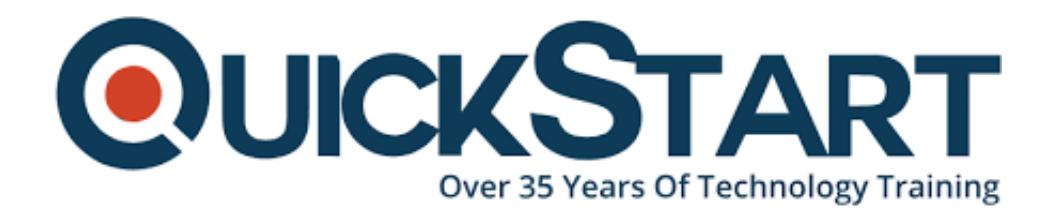

**Document Generated: 09/08/2024 Learning Style: Virtual Classroom Provider: Microsoft Difficulty: Intermediate Course Duration: 1 Day**

# **Microsoft Office Word 2016: Part 3**

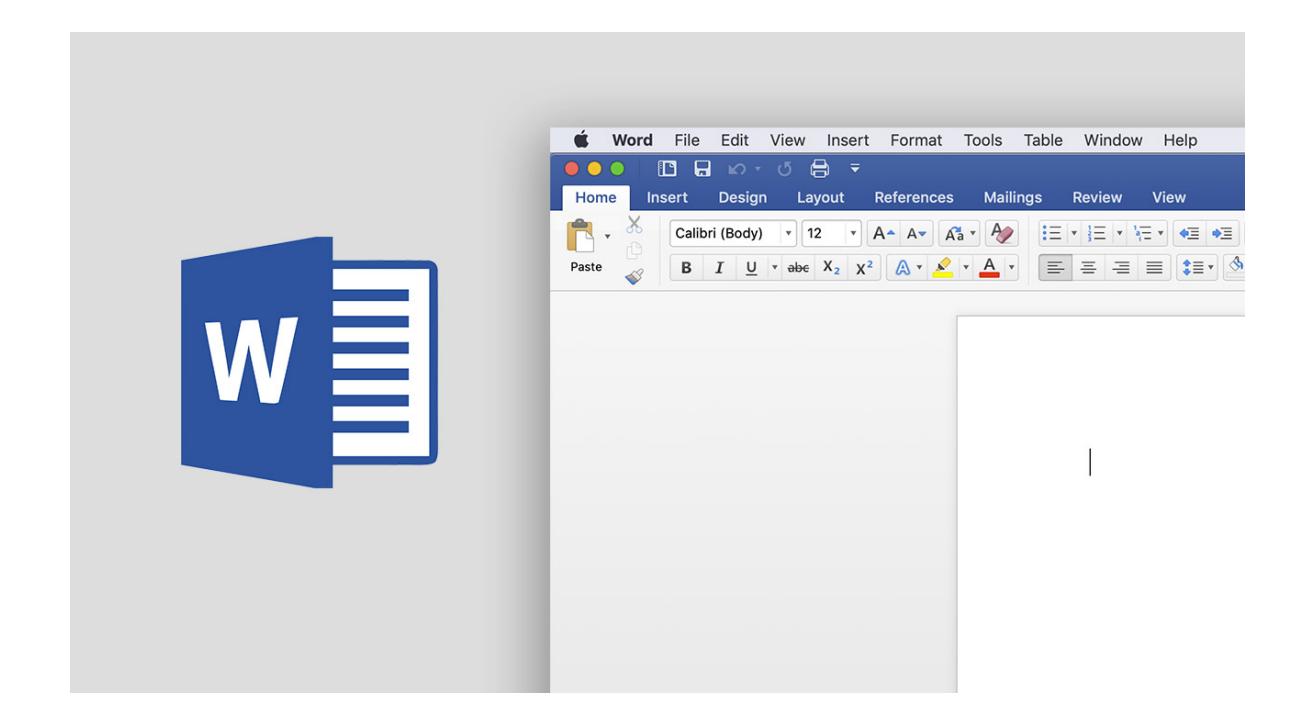

# **About this Course:**

Microsoft Office Word 2016 offers many more features than word processing. Word also enables you to dive into the world of image manipulation, cross-referencing, collaboration, data forms, and collection, linking tools, security features, and automated documents.

### **Course Objectives:**

At the end of this course, you will be eligible enough to:

• Insert visuals in a text document

- Customize graphic elements according to your text
- Use collaboration tools on your document
- Use cross-referencing and reference tools
- Document security
- Create, format and manipulate forms
- Create automated tasks

### **Audience:**

The target audience for this course is students who wish to leverage advance level features of Microsoft Word such as image manipulation, cross-referencing, collaboration, data forms, and collection, linking tools, security features, and automated documents with macros.

### **Prerequisites:**

Candidates must be familiar with working in Windows 10 environment, and should also know their way around a personal computer.

They must also be familiar with features such as start programs, file management, switching between apps, and browsing a website.

We also recommend the following course as a pre-requisite:

- Microsoft Office Word 2016: Part 1
- Microsoft® Office Word 2016: Part 2

# **Course Outline:**

### **Lesson 1: Manipulating Images**

 **Topic A:** Integrate Pictures and Text

 **Topic B:** Adjust Image Appearance

 **Topic C:** Insert Other Media Elements

# **Lesson 2: Using Custom Graphic Elements**

 **Topic A:** Create Text Boxes and Pull Quotes

 **Topic B:** Add WordArt and Other Text Effects

 **Topic C:** Draw Shapes

#### **Topic D:** Create Complex Illustrations with SmartArt

### **Lesson 3: Collaborating on Documents**

- **Topic A:** Prepare a Document for Collaboration
- **Topic B:** Mark Up a Document
- **Topic C:** Review Markups
- **Topic D:** Merge Changes from Other Documents

# **Lesson 4: Adding Document References and Links**

- **Topic A:** Add Captions
- **Topic B:** Add Cross-References
- **Topic C:** Add Bookmarks
- **Topic D:** Add Hyperlinks
- **Topic E:** Insert Footnotes and Endnotes
- **Topic F:** Add Citations and a Bibliography

### **Lesson 5: Securing a Document**

- **Topic A:** Suppress Information
- **Topic B:** Set Formatting and Editing Restrictions
- **Topic C:** Restrict Document Access
- **Topic D:** Add a Digital Signature to a Document

# **Lesson 6: Using Forms to Manage Content**

- **Topic A:** Create Forms
- **Topic B:** Modify Forms

# **Lesson 7: Automating Repetitive Tasks with Macros**

**Topic A: Automate Tasks by Using Macros** 

 **Topic B:** Create a Macro

# **Credly Badge:**

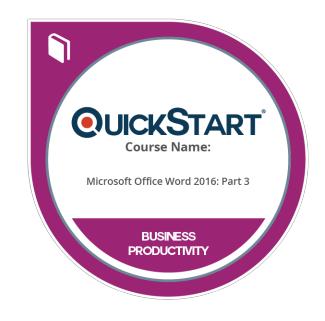

#### **Display your Completion Badge And Get The Recognition You Deserve.**

Add a completion and readiness badge to your Linkedin profile, Facebook page, or Twitter account to validate your professional and technical expertise. With badges issued and validated by Credly, you can:

- Let anyone verify your completion and achievement by clicking on the badge
- Display your hard work and validate your expertise
- Display each badge's details about specific skills you developed.

Badges are issued by QuickStart and verified through Credly.

[Find Out More](https://www.quickstart.com/completion-badges) or [See List Of Badges](https://www.credly.com/organizations/quickstart/badges)